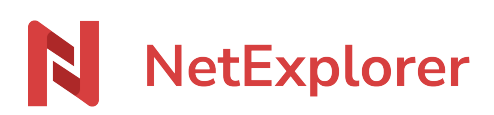

[Base de connaissances](https://support.netexplorer.fr/fr/kb) > [NetSync](https://support.netexplorer.fr/fr/kb/netsync) > [Messages d'erreur NetSync](https://support.netexplorer.fr/fr/kb/messages-d-erreur-netsync) > [Mac OS](https://support.netexplorer.fr/fr/kb/mac-os) > [Impossible](https://support.netexplorer.fr/fr/kb/articles/impossible-d-ouvrir-netsync-car-cette-app-provient-d-un-d-veloppeur-non-identifi) [d'ouvrir "NetSync", car cette app provient d'un développeur non identifié](https://support.netexplorer.fr/fr/kb/articles/impossible-d-ouvrir-netsync-car-cette-app-provient-d-un-d-veloppeur-non-identifi)

## Impossible d'ouvrir "NetSync", car cette app provient d'un développeur non identifié

Guilhem VERGON - 2024-09-23 - [Mac OS](https://support.netexplorer.fr/fr/kb/mac-os)

Vous souhaitez lancer votre application NetSync ou bien vous venez d'installer une mise à jour Mac Os (Sonoma, Sequoia),

et NetSync ne s'est pas relancé au démarrage.

Lorsque vous le lancez, vous obtenez le message ci-dessous:

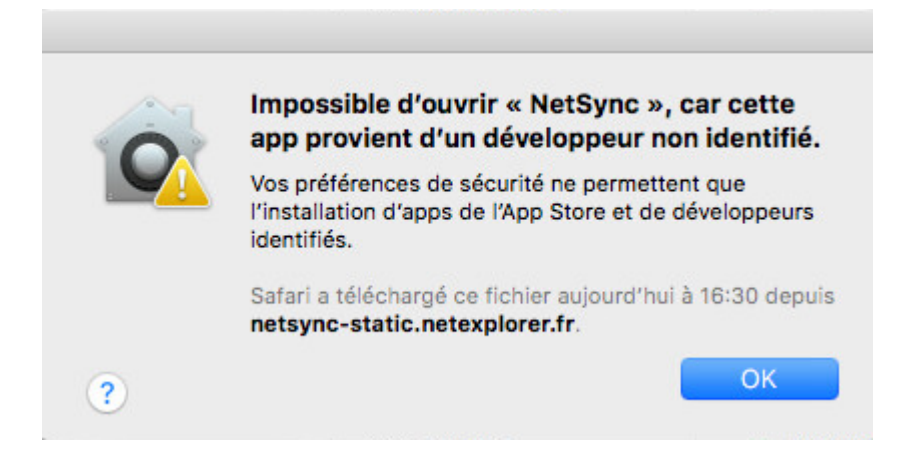

ou bien encore

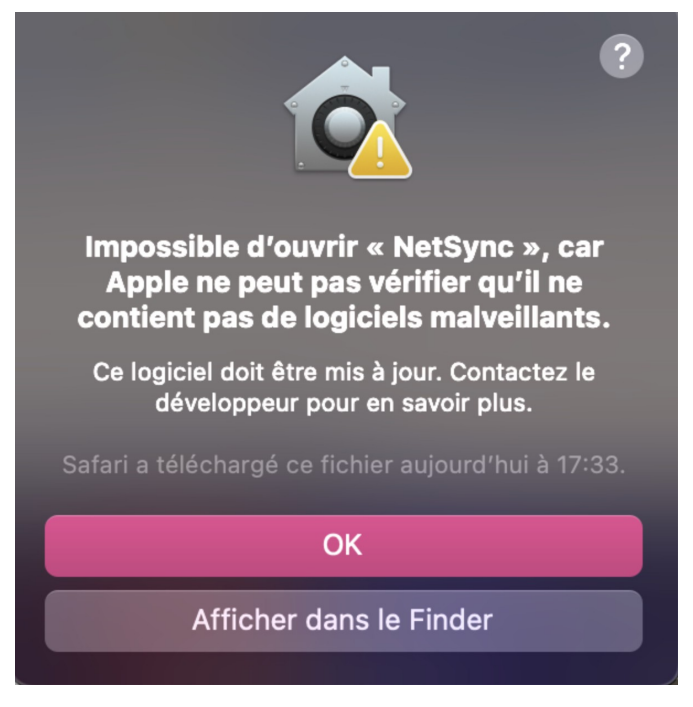

GateKeeper (à partir de macOs X Sierra 10.12) vient protéger votre poste contre les programmes malveillants.

L'option **Autoriser les applications téléchargées de : n'importe où** a disparu et vous n'arrivez plus à exécuter certaines applications comme NetSync.

## Comment pallier ce souci

Dans un premier temps, cliquez sur l'icône de la pomme, située en haut à gauche de votre écran, puis choisissez le menu **Préférences Système**

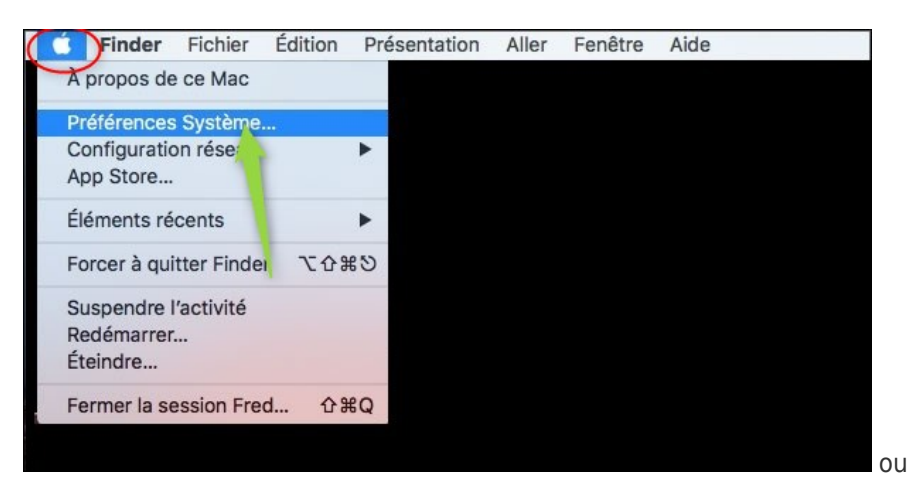

Dans la fenêtre suivante, placez-vous sur le menu **Sécurité et confidentialité**

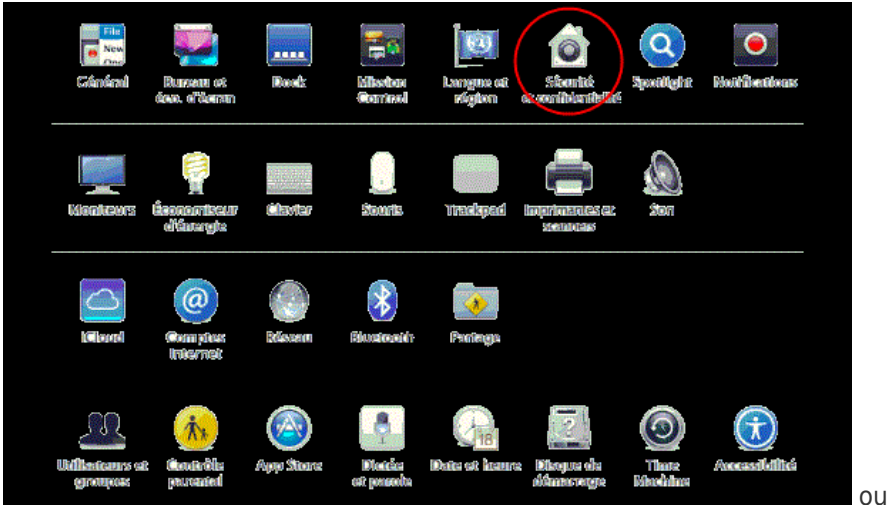

Cliquez ensuite simplement sur le bouton **Ouvrir quand même**, afin de lancer l'exécution de NetSync

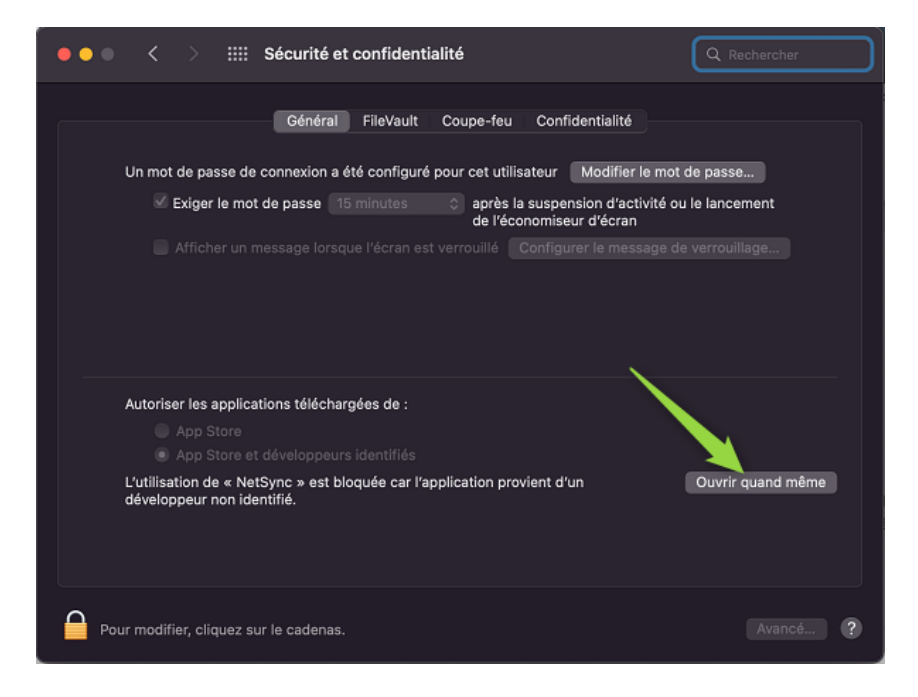

*Sur Sonoma et Sequoia, recherchez la rubrique des paramètres "Sécurité et confidentialité", puis allez tout en bas de la fenêtre et recliquez sur l'icône pour lancer NetSync, vous pourrez autoriser le lancement de l'application.*

Remarques

→ Grâce à cette manipulation, toutes vos applications pourront s'ouvrir à partir de macOS X Sierra (10.12).

➔ les images montrées en second plan correspndent à la gestion système à partir de

## macOS Big Sur (11)

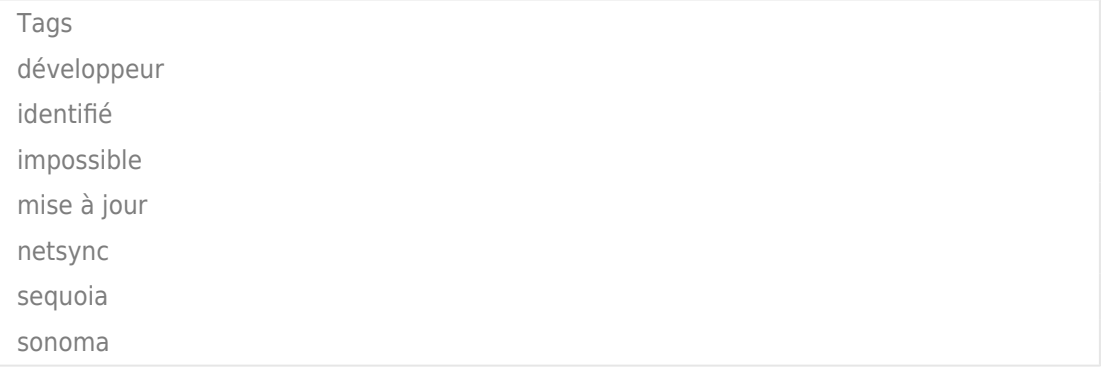